# **BIZUM\*** / MUGIKOR-**DAINKETA**

#### **1.** Deskargatu LK Pay aplikazioa.

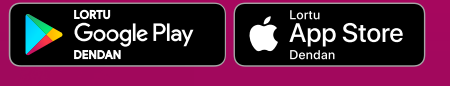

- 2. Sartzeko, erabili Online Bankaren erabiltzaile-kodea eta sarbide-gakoa. Oraindik gakorik ez baduzu, eskatu gure webgunean edo bulegoetan.
- **3.** Egin bat aplikazioak eskaintzen dizkizun 2 zerbitzuekin.

## **2.**

## **1. 1. KONFIGURATU 1. ALDIAN**

**Lotu mugikor-zenbakia nahi duzun kontura.**

#### **BIZUM BAT EGIN NAHI DUZUNEAN**

*• Sartu LK Pay aplikazioan eta aukeratu pertsona bat edo batzuk zure kontaktuen artean edo sartu mugikor-zenbaki bat.*

*• Aukeratu egin nahi duzun eragiketa* (dirua bidaltzea edo eskatzea).

*• Adierazi zenbatekoa eta kontzeptua.*

*• Berretsi bidalketa.*

Aplikazioan zure mugikorra *konfiantzako gailu* gisa erregistratuta baduzu, nahikoa izango da eragiketa biometriaz (hatz-markaren edo aurpegiaren bidez) baliozkotzea.

Bestela, SMS bat jasoko duzu, automatikoki beteko den gako batekin.

## **2.**

#### **ORDAINTZEKO UNEA**

*• Nahikoa da mugikorra desblokeatu\*\*\* eta terminalera hurbiltzea, ordaintzeko*

Ordaindu ostean, jakinarazpen bat jasoko duzu.

Gogoan izan Mugikordainketarako NFC antena aktibatu behar duzula.

#### **KONFIGURATU 1. ALDIAN**

**Konfiguratu zure telefonoa.** Aukeratu ordaintzeko aktibatu nahi dituzun txartelak.

Mugikorraren zenbakiarekin **dirua bidali eta eskatzeko** aukera ematen duen zerbitzua.

Onlineko saltokietan mugikorraren bidez ordaintzeko aukera ere ematen du.

Saltokietan txartelarekin bezalaxe mugikorrarekin ordaintzeko aukera ematen duen zerbitzua. Android mugikorretarako dago erabilgarri.

#### *Badabil banku ezberdinetako bezeroen artean?*

Bai. Horregatik, edozein kontaktuk berehala jasoko du dirua.

#### *Nola jakingo dut nire lagunak "* bizum duen ala ez?

Bizuma egiterakoan, Bizum ikonoarekin markatuta agertuko dira zerbitzuari atxikita dauden kontaktuak. Bizum ez badu, SMS bat bidaliko zaio, bat egiteko gonbidapenarekin. Bizumekin bat egiten duen momentuan bertan jasoko du dirua. Bat egin ezean, eragiketa bertan behera geratuko da 2 egun iragandakoan.

## **Maiz egiten diren galderak - Mugikordainketa**

## **Maiz egiten diren galderak - Bizum**

LABORAL Kutxaren aplikazioa, 2 zerbitzu eskaintzen dituena: **Bizum eta Mugikordainketa.**

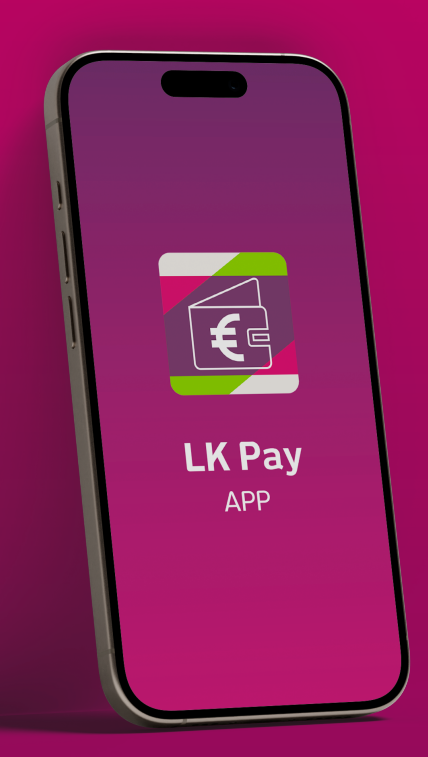

# **LK PAY**

\*\*Android 4.4 edo geroagoko bertsioa eta NFC teknologia duten gailuekin soilik erabil daiteke LK Pay bidezko Mugikordainketa.

\*\*\*Mugikorra aurpegi-ezagutzearen bidez desblokeatzen baduzu, desblokeatzeko beste sistema bat ere eskatuko dizu (hatz-marka, mugikorra desblokeatzeko patroia edo kodea), eragiketa baliozkotzeko.

**Zure KONFIANTZAKO GAILUA erregistratzea gomendatzen dizugu. Hartara, errazagoa izango da eragiketak baliozkotzea, biometriaz (hatz-markaren edo aurpegiaren bidez) egingo baituzu.**

#### *Egin dezaket bizum bat lagun baten gailutik?*

Ez; segurtasunagatik, Bizum zerbitzuari lotutako mugikor-zenbakiaren SIM txartela duen gailutik soilik egin daitezke bizumak.

#### *Nola alda dezaket konfiantzako gailua?*

SIM txartela gailu berrian sartu behar duzu, eta konfiantzako gailu gisa baliozkotu.

#### *Zergatik ez dit terminalak PIN zenbakia eskatzen?*

Mugikordainketak zure mugikorraren segurtasun-metodoa erabiltzen du (hatz-marka, mugikorra desblokeatzeko patroia edo kodea) txartelaren PINaren ordez, askoz sistema erosoagoa eta seguruagoa baita. Mugikorra aurpegi-ezagutzearen bidez desblokeatzen baduzu, beste metodo bat erabiliz desblokeatu beharko duzu berriro.

### *LK Pay aplikazioan sartu behar dut ordaintzeko?*

Ez. Aplikazioa zabaldu gabe ordainduko duzu. Mugikorra desblokeatuta eta saltokiko terminalera hurbilduta, besterik gabe.

#### *Nola alda dezaket Androiden lehenetsita dagoen ordainketa-aplikazioa?*

LK Payrekin ordaindu ahal izateko, beste edozein ordainketa-aplikaziorekin bezala, ordaintzeko aplikazio lehenetsi gisa hautatu beharko duzu Android sisteman. Horretarako, Ezarpenetan sartu behar duzu, eta, gero, hari gabeko konexioen konfigurazioan; ondoren, hautatu «ordaintzeko sakatu» aukera.

#### *Zer egingo dut mugikorra galtzen badut edo lapurtzen badidate?*

Mugikorra galtzen bazaizu edo lapurtzen badizute, lotutako txartela blokeatu beharko duzu, eta, hori ordezkatuko duena jasotzen duzunean, berriro aktibatu Mugikordainketaren atalean.

\*Bizum erabiltzeko, mugikorraren zenbakia jasota egon beharko da entitatearen datu-basean, geroago Bizumi atxikitako banku guztiek sortu duten<br>direktorio bakarrean sartzeko. Zure kontaktuen artean dirua bidali eta jaso aha

#### *Beharrezkoa da Interneterako konexioa mugikorrarekin ordaintzeko?*

Saltokietan mugikorrarekin ordaintzeko ez duzu Interneterako konexiorik behar. LK Pay aplikazioa eguneratzeko soilik beharko duzu Interneterako konexioa.

#### *Nola aukeratuko dut ordainketa bakoitza egiteko erabili nahi dudan txartela?*

LK Pay aplikazioan sartutakoan, hasierako pantailan, Mugikordainketarako gaitutako txartel guztiak agertuko dira. Lehen txartela erosketa guztietarako erabiltzeko lehenetsitakoa izango da, eta ez da beharrezkoa izango ordainketa bat egiten duzun bakoitzean aplikazioan sartzea. Beste txartel bat lehenetsi nahi baduzu, lehen postuan jarri beharko duzu.

#### *Zergatik erabili Mugikordainketa?*

Txartela atera gabe ordaindu ahal izango duzu. PUSH jakinarazpen bat eta SMS mezu bat jasoko dituzu egiten duzun ordainketa bakoitzeko. Bestalde, txartelaren doako kopia bat eramango duzu mugikorrean.

#### **#MugikorraBadaramazuDiruaDaramazu**